# Compaq Deskpro 386s/20N

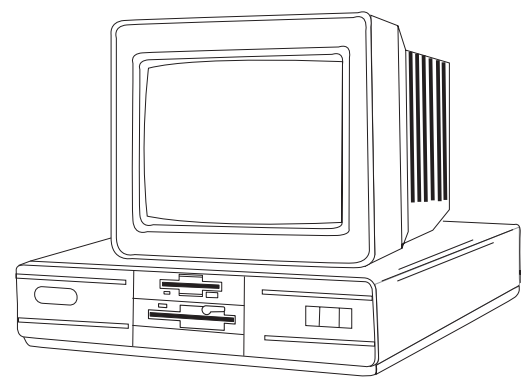

#### **Compaq Deskpro 386s/20N**

# **Specifications**

#### **Processor**

• Intel 20 MHz 80386SX

#### **Memory**

• 1 MB standard, expands to 16MB

#### **I/O Expansion Slots**

• 4- industry standard expansion slots 8/16 bit, 1 high speed memory slot

### **Diskette Drive**

• 1-3.5" 1.44MB diskette drive

#### **Integrated Features**

• Integrated video graphics system, parallel, serial, pointing device, and keyboard interfaces

#### **Internal Expansion Bays**

- 4-mass storage device positions
- **I/O Architecture (Buses supported)**
	- Industry Standard Architecture ISA

#### **Power Supply**

• 140 watt power supply w/ automatic line switching

#### **Diagnostics**

- Normal Post Diags performed on Power UP of system.
- x For Advanced Diags use Diskette v.3.0
- x Troubleshoot according to errors found during test

## **Tools And Software Requirements**

- Flat bladed screwdriver or Torx T-15
- Needle nose pliers
- 25 pin and 9 pin loopback plugs
- **Exercise of the copicion prage**<br>• Diagnostics and formatted blank diskettes
- Anti-static wrist strap

## **Switch Settings**

#### **System Board(002353)**

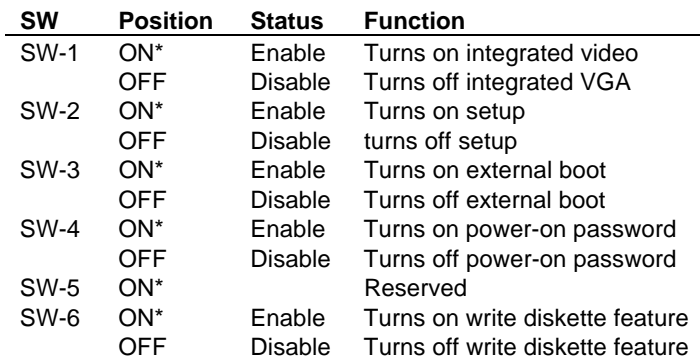

\* Default

## **Removal Procedures**

Before beginning removal complete the following steps.

- 1. Turn off the computer and any peripheral devices.
- 2. Disconnect AC power cord from the outlet and System.
- 3. Disconnect all peripheral devices from the computer.

#### **System Cover**

- 1. How to remove the cover
- 2. Remove three screws from the back of the system unit.
- 3. Lift case and slide from the front of the system.

# **Field Replaceable Units**

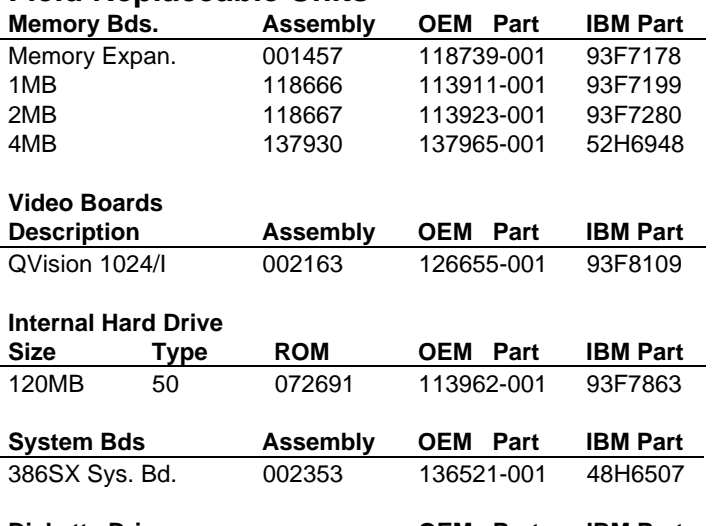

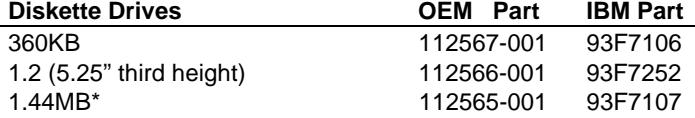

\* Requires MS-DOS 3.31 rev. A if installed as drive B, and MS-DOS 3.31 rev. B if installed as drive A

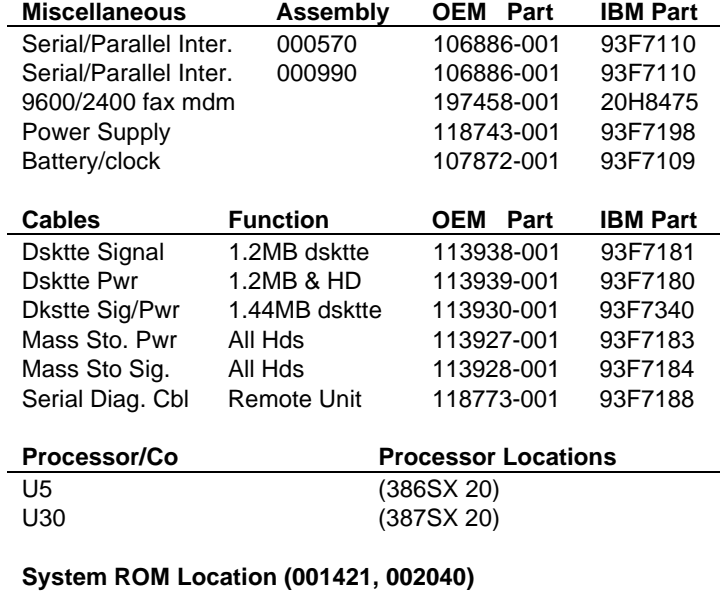

oysı<br>U13

l.

#### **System ROM Revisions (118775-001 IBM P/N 93F7196)**

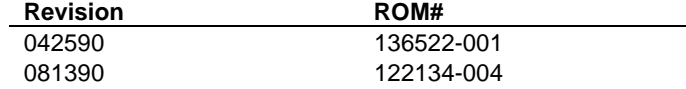